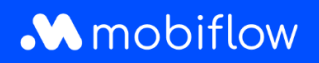

## **Hoe maak ik een CSV-export van laadpasdetails?**

Log in op het Mobiflow-platform <https://my.mobiflow.be/> met je e-mailadres en wachtwoord en selecteer 'Laadpassen'.

Deze weergave is vernieuwd door extra tabs bovenaan de tabel. Je kan nu o.a. zien welke gebruikers geen laadpas hebben, voor welke gebruikers een laadpas in aanvraag is en voor welke gebruikers de laadpas geblokkeerd werd.

Hoe maak je een CSV-export van laadpasdetails?

- 1. Navigeer naar de tab *Alle Laadpassen*.
- 2. Klik op de knop *Exporteren* en kies voor *CSV downloaden*.
- 3. De gegevens worden automatisch gedownload in een CSV-bestand.

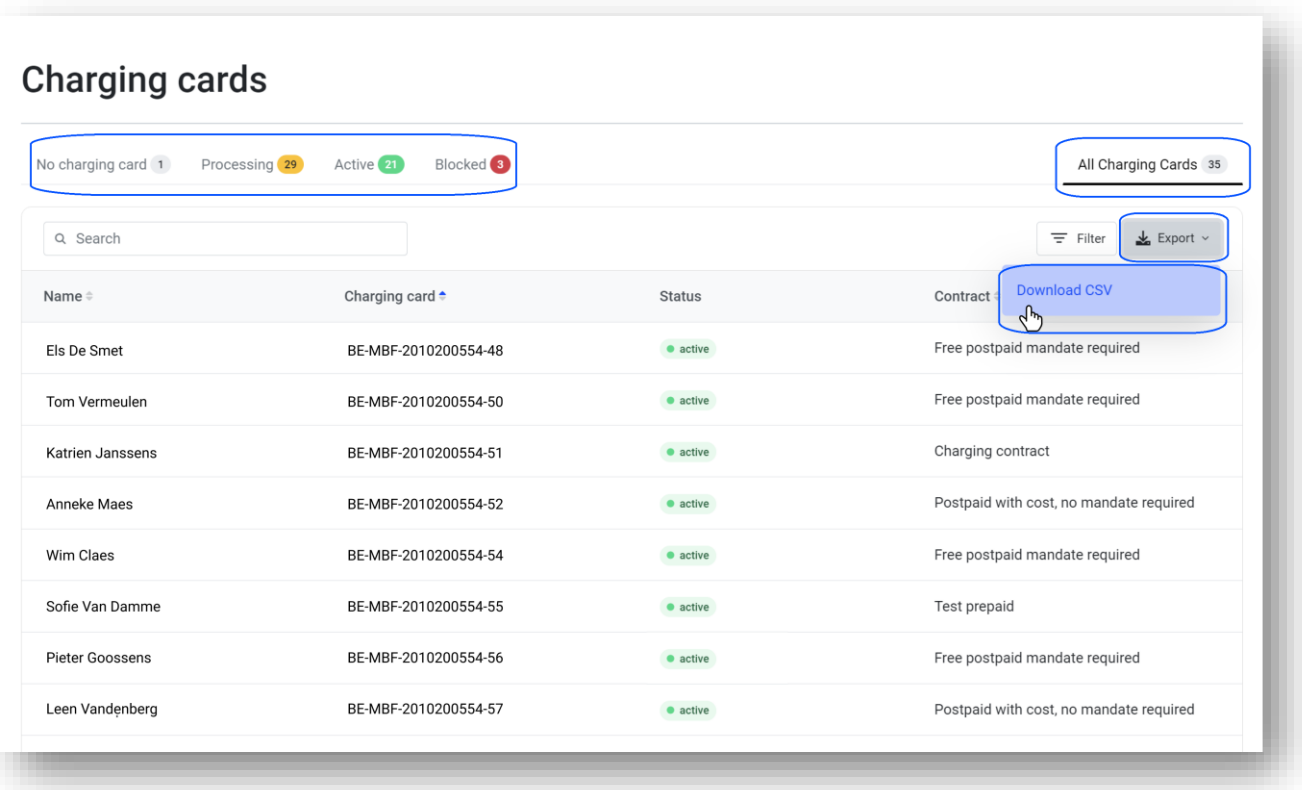

Mobiflow +32 (0)9 296 45 45 BE0648.837.849 Sassevaartstraat 46/201 info@mobiflow.be BE 23 0017 8027 9291<br>9000 Gent www.mobiflow.be BIC: GEBABEBB

www.mobiflow.be